## スマートフォンで動画を表示する方法(Google Chromeの場合)

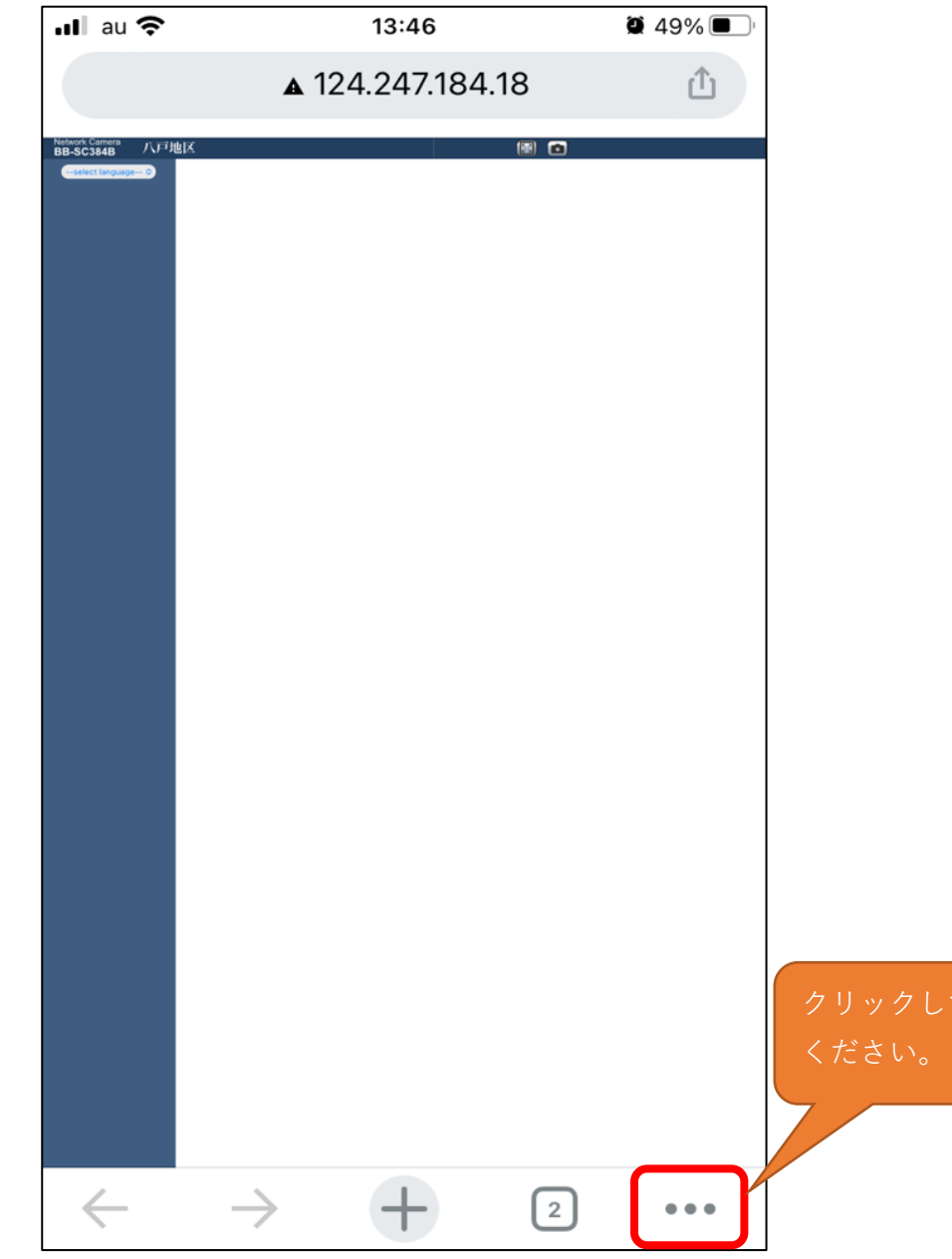

① **画面右下の【・・・】をクリックしてください。** ② **メニュー内の【PC版サイトを見る】をクリックしてください。**

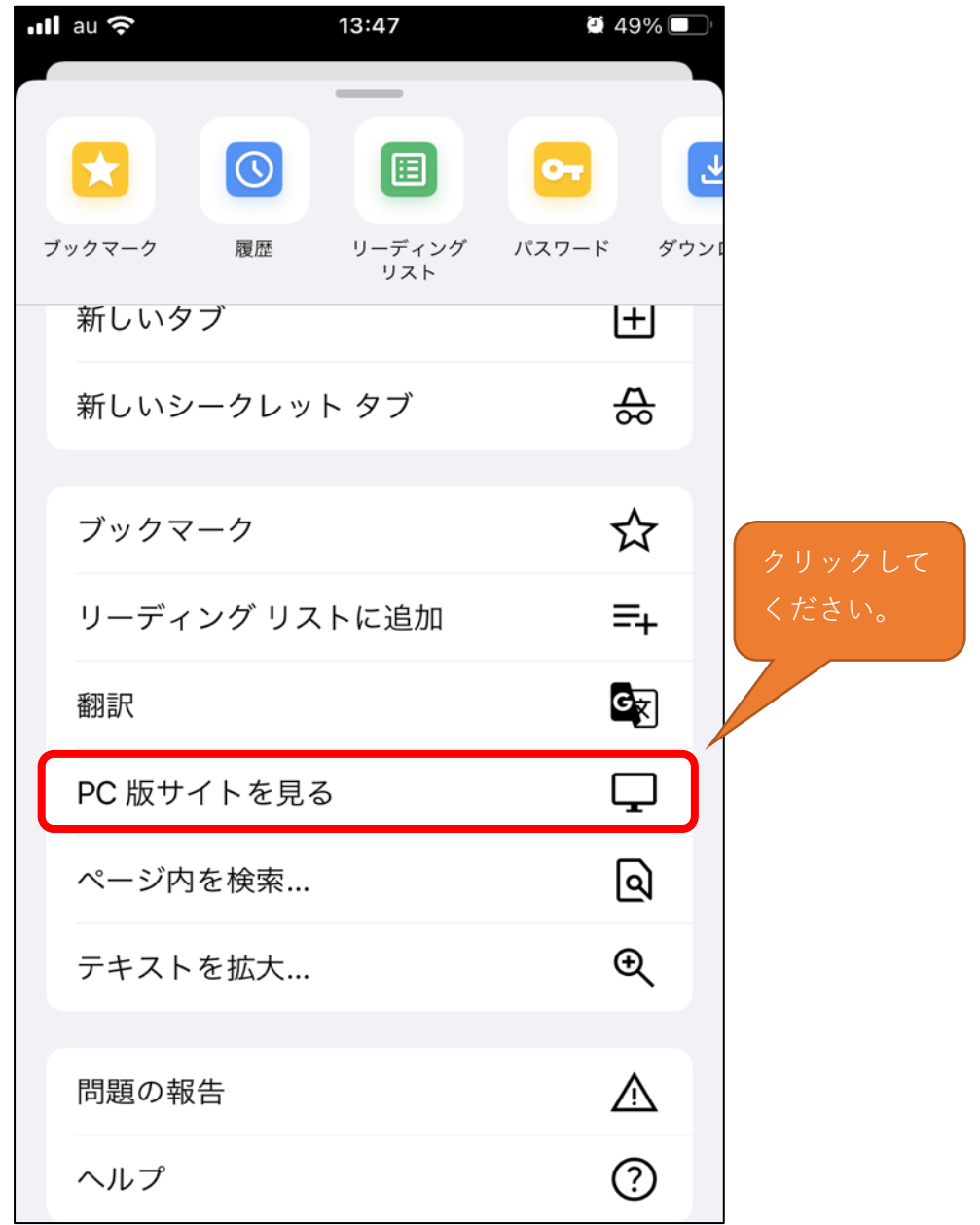

## スマートフォンで動画を表示する方法(Safariの場合)

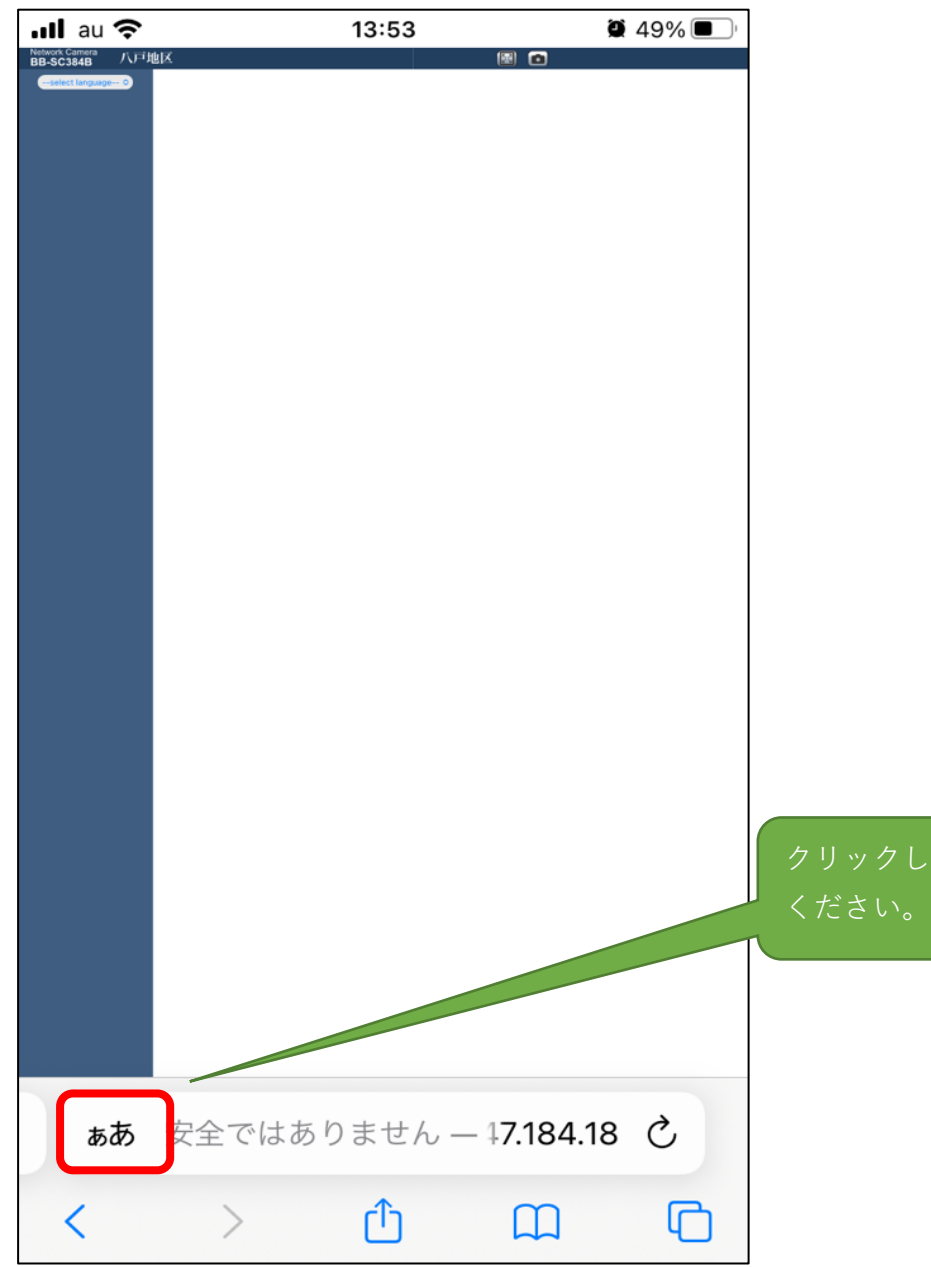

① **画面左下の【ああ】をクリックしてください。** ② **メニュー内の【デスクトップ用Webサイトを表示】をクリックしてください。**

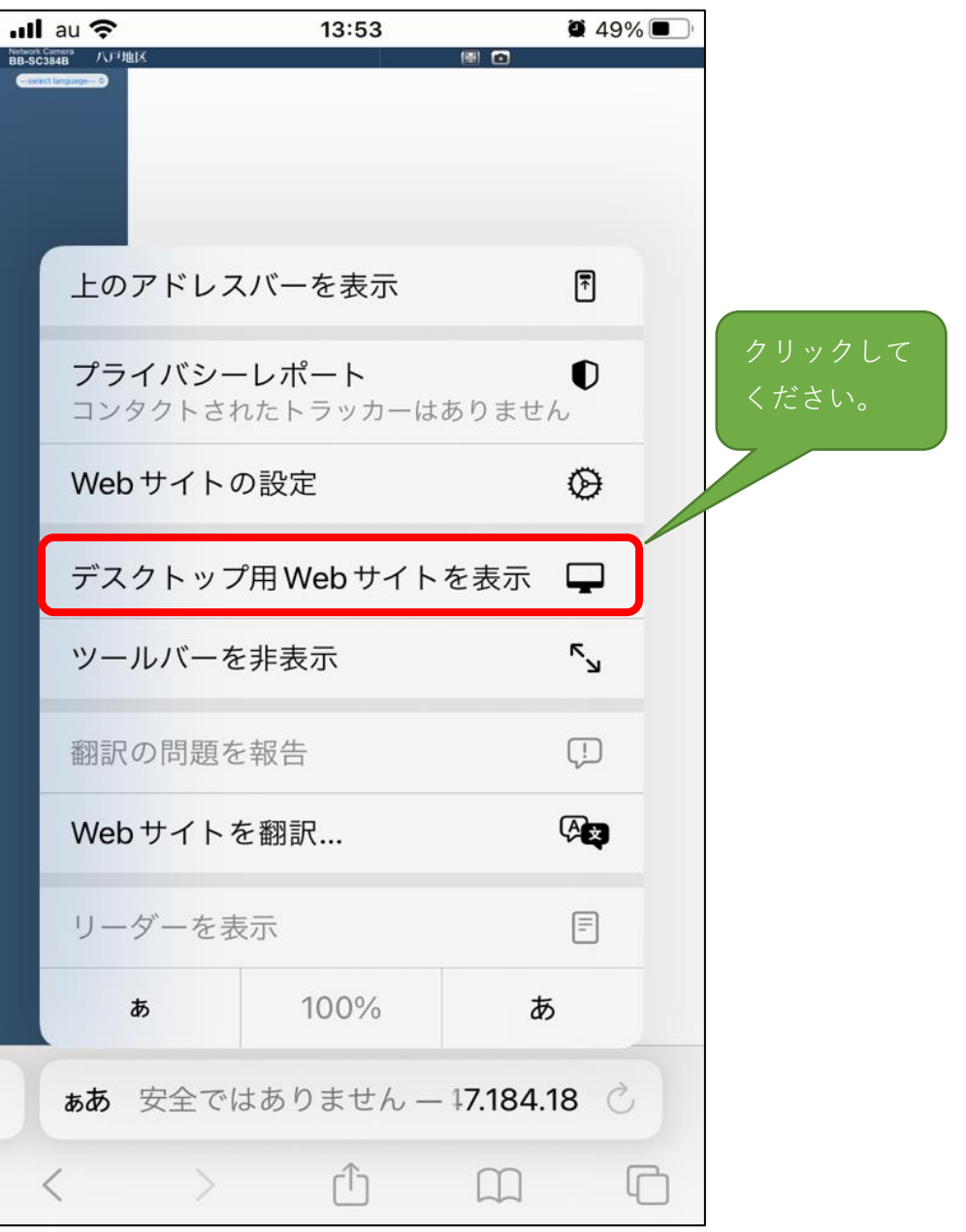